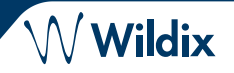

#### **CONTENIDO**

- 1 x teléfono Start
- 1 x auricular
- 1 x cable del auricular
- 1 x soporte
- 1 x cable de Ethernet

## **INFORMACIÓN DE SEGURIDAD**

<https://www.wildix.com/safety-information/>

# **INSTRUCCIONES DE INSTALACIÓN**

Instala el soporte en el teléfono (uso en escritorio) o cuelga el teléfono en la pared (sin instalar el soporte).

#### **CONEXIÓN**

*Los puertos están situados en la parte trasera del teléfono*

- Conecte el auricular al puerto con el cable del auricular
- Conecte el teléfono a la red switch PoE con un cable RJ-45
- (Opcional) Conecta el puerto al PC utilizando un cable RJ-45
- $PCSV$ • (Opcional, es un dispositivo PoE) Conecta el teléfono a la corriente eléctrica (es posible comprar un  $\odot$ adaptador de corriente por separado, código WMP: PS-5V2A)  $\circ$  $\circ$
- (Opcional) Conecta el auricular al puerto (los auriculares se pueden comprar por separado)

## **DESCRIPCIÓN DE TELEFONO**

# **ACCESO**

- 1. Levante el auricular y marque 99
- 2. Introduzca su número de extensión
- 3. Introduzca los primeros 5 caracteres de su contraseña
- 4. Presione 1 cuando se le solicite

*Para introducir su contraseña desde el teclado del teléfono: presione una vez la testa alfanumérica que corresponda con una letra que quiera introducir; presione el asterisco (\*) para introducir algún símbolo especial.*

*Ejemplo: Contraseña: 4Ag7\$Zl@ Introducir: 4247\**

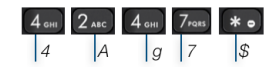

# **BLF / TECLAS DE FUNCIÓN**

Las teclas de función deben configurarse en Collaboration *Opciones -> Teclas de función / x-bees -> Favoritos*, o en el administrator PBX.

Este teléfono permite configurar hasta 4 teclas de función distribuidas en 2 páginas. Utilice las **Teclas de Navegación** para cambiar de página.

# **FUNCIONES DE LLAMADA**

Presione la tecla **Funciones** para configurar las funciones para cada tipo de llamada (Interna, Externa, Lasta Negra, Lista Blanca), en función del estado del usuario (Disponible, No Molestar, Ausente): rechazar llamada, desvío de llamadas, llamadas en espera, Mobility, todo de llamada.

También es posible ajustar las Funciones en Collaboration / x-bees / WMS / iOS/ Android / x-bees app*.*

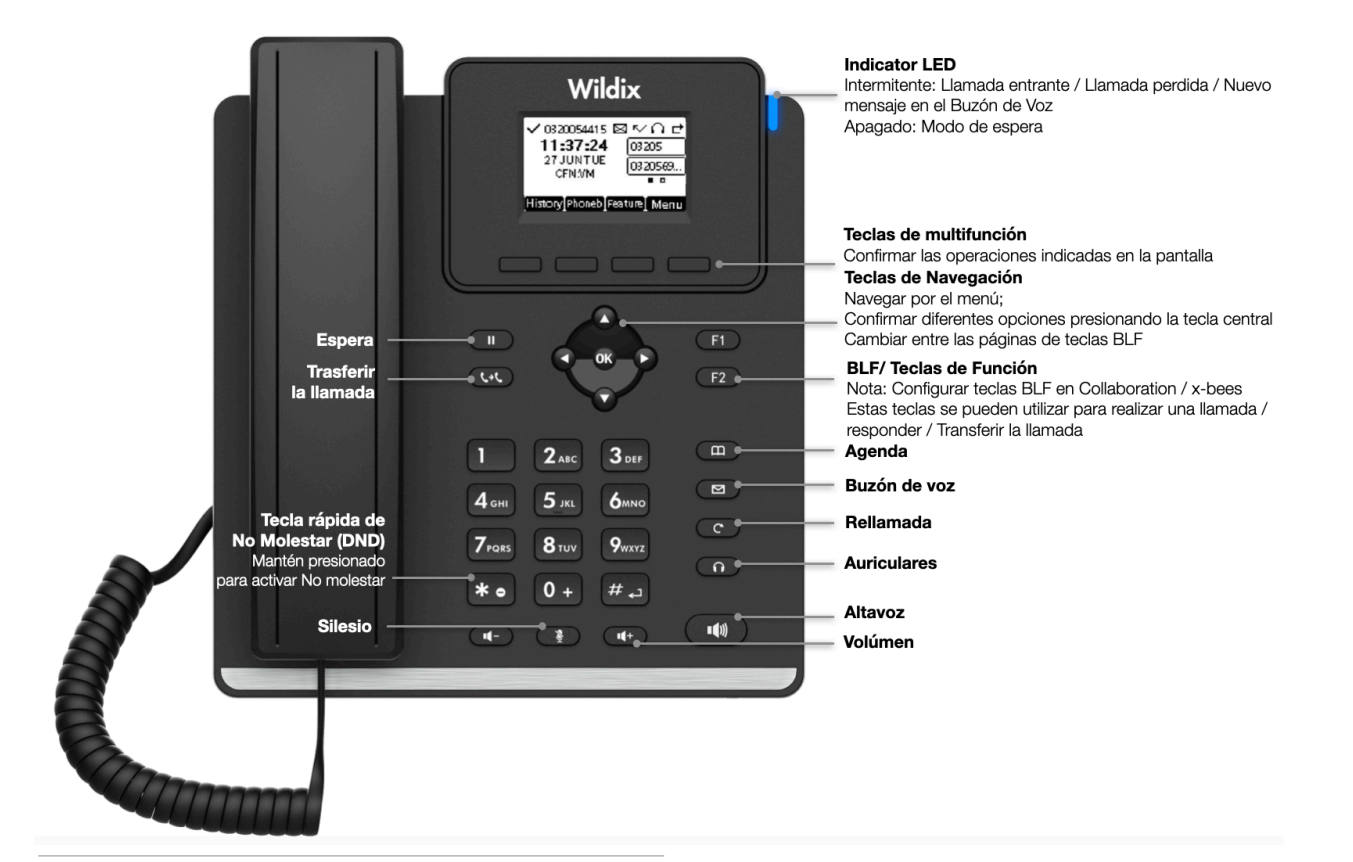

ך

*Version 05/2024 Page 1 of 2*

www.wildix.com

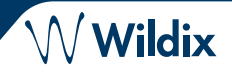

## **HACER UNA LLAMADA**

Manual: Levanta el auricular, introduzca el número y pulse **Enviar**.

*Para cambiar del modo altavoz al auricular durante una llamada: presione la tecla Altavoz. Para cambiar del modo altavoz a los auriculares durante una llamada: presione la tecla Auriculares.*

Llamar a un usuario con una tecla de función *Compañero*: presione la **Tecla de función** correspondiente.

Llamar desde el historial de llamadas: presione la tecla **Historial** y seleccione el número utilizando las **Teclas de navegación**, presione la tecla **Marcar**.

Llamar desde la Agenda:

- 1. Presione la tecla **Agenda**.
- 2. Presione la tecla **Filtrar** y seleccione la Agenda.
- 3. Presione **Buscar** para buscar la agenda e introducir el nombre o número de teléfono.
- 4. Presione la tecla **Introducir** y seleccione el contacto utilizando las **Teclas de navegación**
- 5. Presione la tecla **Marcar.**

*El usuario debe configurar las agendas utilizando Collaboration o el administrador PBX.*

#### **CONTROL DEL VOLUMEN, ALTAVOZ, SILENCIO**

Pulsar tecla **Silencio** para activar/desactivar el modo silencio

Pulse **Subir** / **Bajar Volumen** para ajustar el volumen. Pulse **Altavoz** para activar el modo Altavoz.

#### **ESPERA / SEGUNDA LLAMADA**

- 1. Pulse la tecla **Espera** para poner una llamada en espera
- 2. Presione la tecla **Nueva** para realizar otra llamada, introduzca el número manualmente o presione la tecla **Seleccionar** para buscar otro contacto en el historial o en la agenda

#### **CONFERENCIA**

- 1. Presione la tecla **Más** durante una llamada
- 2. Presione la tecla Conferencia durante la llamada (la llamada activa se pone en espera)
- 3. Realize una segunda llamada al contacto deseado para invitarle a la conferencia
- 4. Cuando el tercero conteste, presione la tecla **Conferencia**

## **ACCESO BUZÓN DE VOZ**

- 1. Presione la tecla **Buzón de Voz**
- 2. Si se solicita, introduzca los primeros 5 signos de tu contraseña
- 3. Seleccione el mensaje y presione la tecla **Reproducir** para escucharlo; la tecla **Información** para obtener más información o borrar el mensaje

Guía completa online:

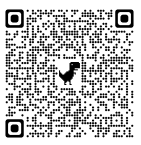

[www.wildix.com](http://www.wildix.com)

*Version 05/2024 Page 2 of 2*

www.wildix.com

# **TRANSFERENCIA DE LLAMADA**

Transferencia directa (el receptor no es avisado previamente de la transferencia)

- 1. Presione la tecla **Transferencia** durante una llamada (la llamada se pone en espera)
- 2. Marque la parte/extensión deseada
- 3. Cuelgue

Transferencia directa via *Colleague* BLF / Tecla de Función: asegúrese de que la opción de *Transferencia directa* está disponible para esta tecla de función en Collaboration / x-bees:

> Colleague  $\circledcirc$   $\Rightarrow$  Dimitri

1. Pulse la **Tecla de Función** correspondiente durante una llamada

Transferencia asistida (el receptor es avisado previamente)

- 1. Presione la tecla **Transferencia** durante una llamada ( la llamada se pone en espera)
- 2. Marque la parte/extensión deseada
- 3. Comunique al tercero la transferencia
- 4. Cuelgue para transferir la llamada

Transferencia directa via *Colleague* BLF / Tecla de Función: asegúrese de que la opción de *Transferencia directa* está disponible para esta tecla de función en Collaboration / x-bees:

> Collegaue  $\circledcirc \circledast \Rightarrow$  Dimitri

- 1. Presione la tecla **Transferencia** durante una llamada (la llamada se pone en espera)
- 2. Marque la parte/extensión deseada
- 3. Cuelgue para transferir la llamada

## **VISIÓN GENERAL DE ESTADOS E ICONOS DE NOTIFICACIÓN**

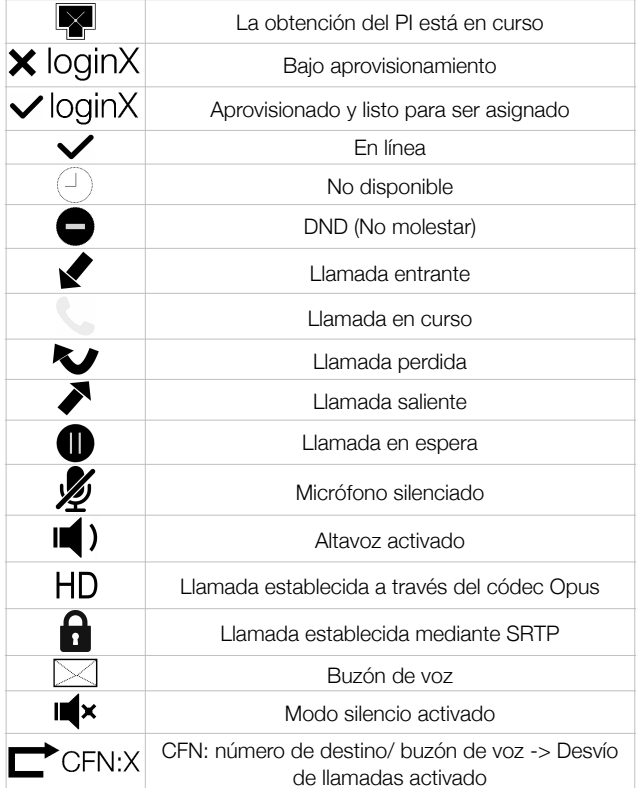